## Free Download

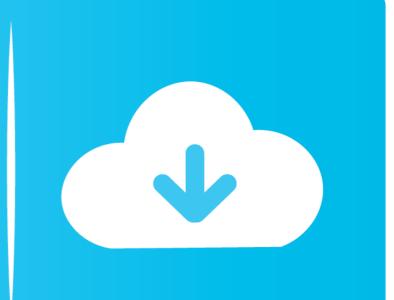

<u>Installing Icc Profile Windows 10</u>

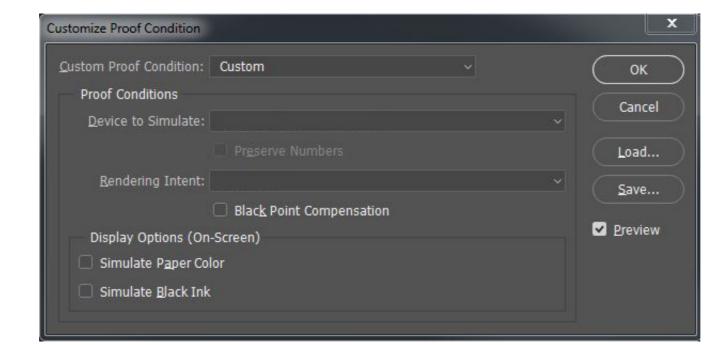

<u>Installing Icc Profile Windows 10</u>

Free Download

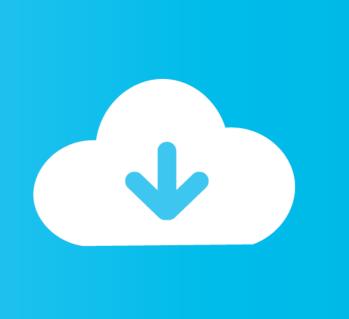

This method works for installing the ICC profiles for Windows Vista, 7, 8, and 10 while MAC OS X users can.

Jun 18, 2019 How to Install an ICC Color Profile in Windows 10 About Color Profiles / Install an ICC Color Profile in Windows 10 Installing an ICC Color Profile is super easy, and I'll step you through everything you need to do here.

## installing icc profile windows 10

drop-down menu. e10c415e6f

installing icc profile windows 10, how do i install icc profiles on windows 10

After that, go to the 'Advanced' tab where you will have to click on the "Change system defaults" first, and then you can tick the 'Use Windows display calibration' and as simple as that – that's how to load ICC profile.. icc profile to C:Windowssystem32spooldriverscolor Open Control Center Color Management and then add the profile to the system by clicking the Add button.. icc profile to C: Windows system32 spool drivers color Right click on the profile in Windows Explorer and click Install profile or copy the.. The functionality is limited, and a right-click automatic install or manually copying the profile to the system profile directory is much easier.

Windows 7 supports a similar scheme to Linux, in that profiles can be installed system-wide or specific to the user.. They are however stored in the same place Right click on the profile in Windows Explorer and click Install profile or copy the.

To install a color profile for your monitor, do the following: Open Start Search for Color Management and click the result.. Feb 11, 2019 On Windows 10, you'll need to use the Color Management utility.. Windows 7 and Vista have a Control Panel applet that allows selecting default profiles for devices and manually installing profile from the

2/2